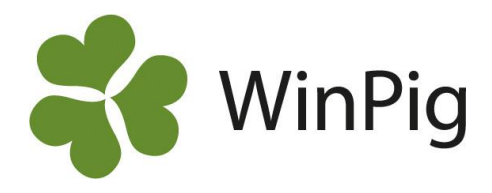

# Suggkort utskrift – AgroSoft standard

I detta dokument kan du se hur del olika standardalternativen för utskriftslayouter ser ut. Dessa finns alltid att välja mellan under Generellt – Inställningar – fliken Skriv ut.

Utöver dessa finns ett antal valbara moduler som du kan titta på i dokumentet Suggkort layouter SV. Vill du ha någon av de valbara layouterna kontaktar du WinPig Support.

## **A. Alternativ för kulldelen**

**LitterData** och **LitterDataWithCycleNumber**

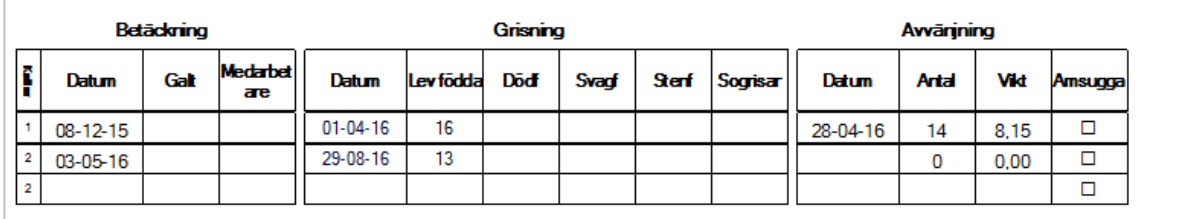

### **LitterDataBig**

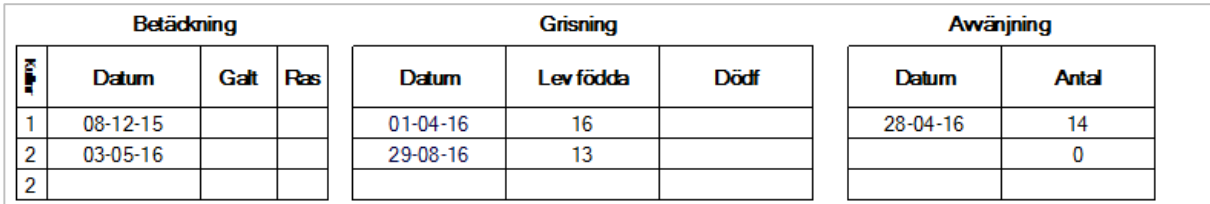

### **LitterDataWithLitterResults**

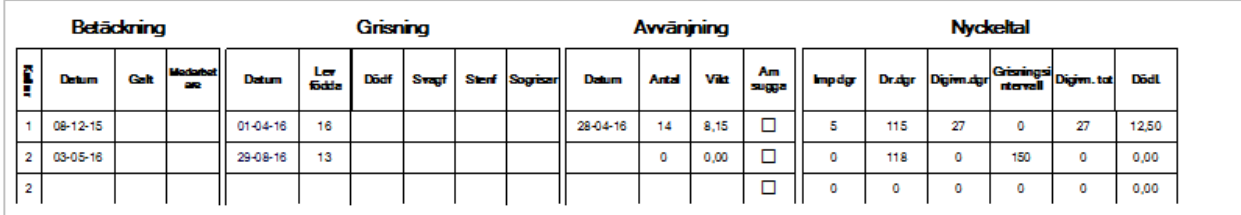

### **LitterDataWithPregCheck**

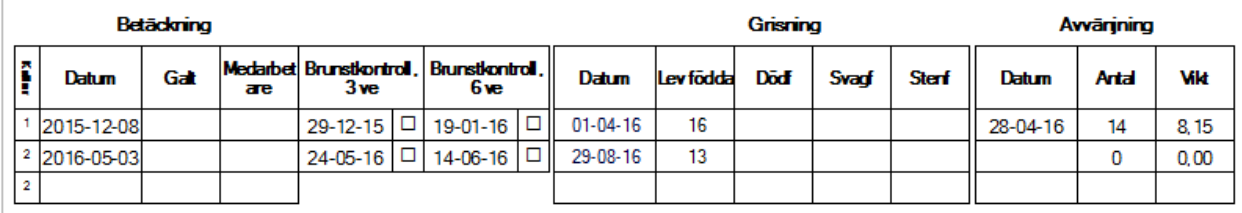

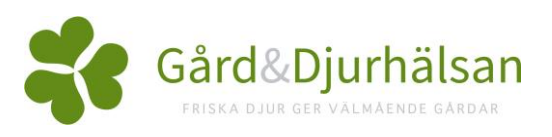

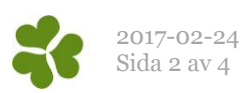

### **LitterDataWithService2-3**

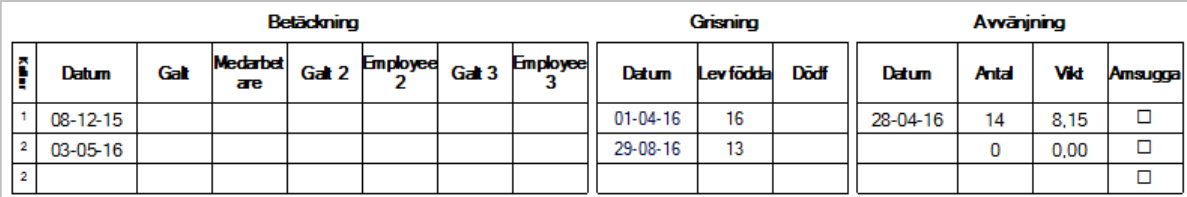

### **LitterDataWithServiceBoarBreed**

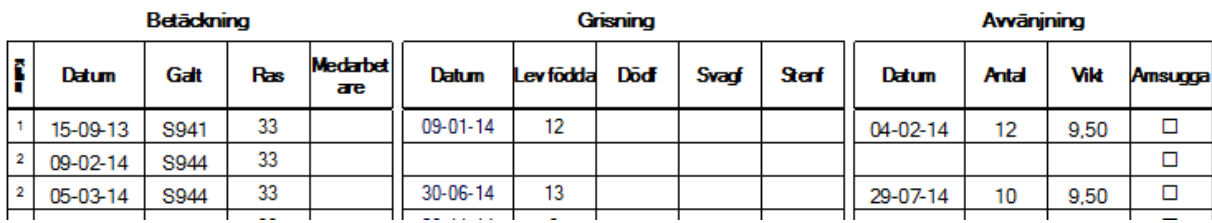

#### **Danavl**

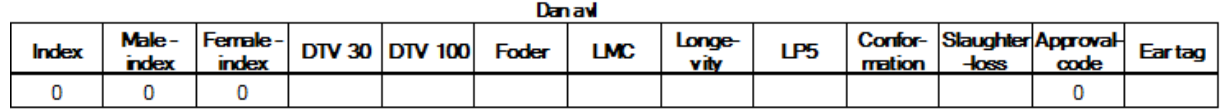

### **MedReg**

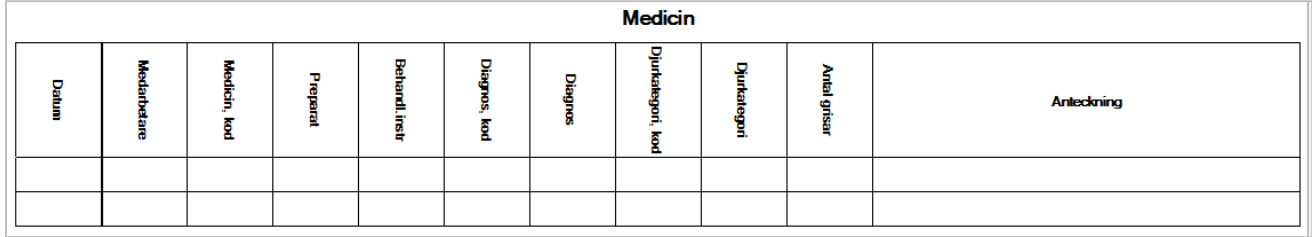

### **PigletDeathDataReport**

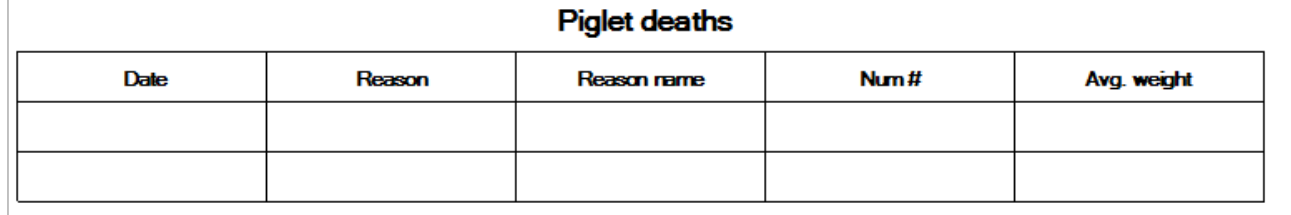

### **SowDataKeyFig**

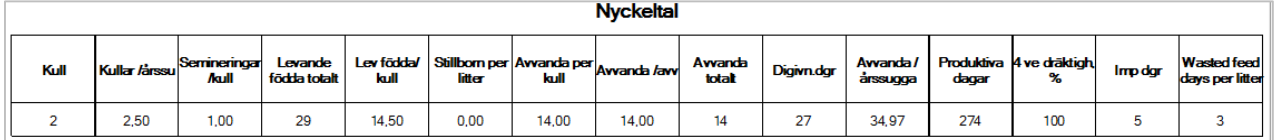

### **SowCardText**

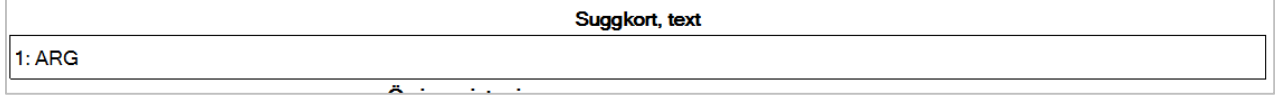

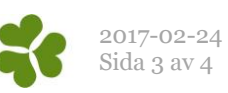

### **SuplRegDataReport**

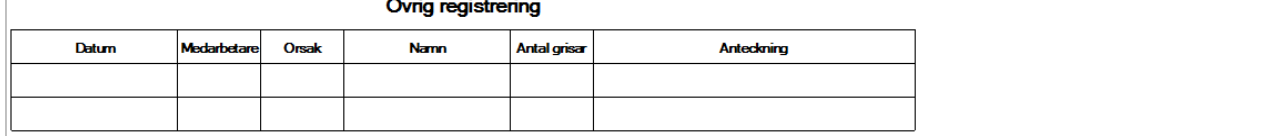

ä, ÷. t

#### **ExitReport**

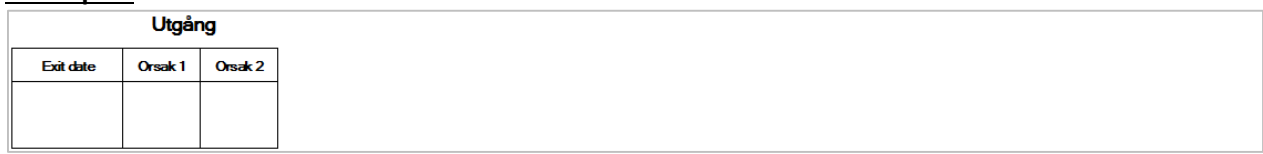

### **FosteringOnOff**

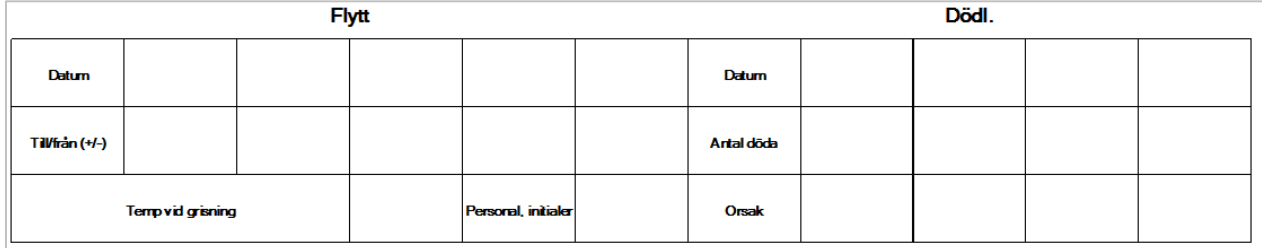

### **FarrowingObservation**

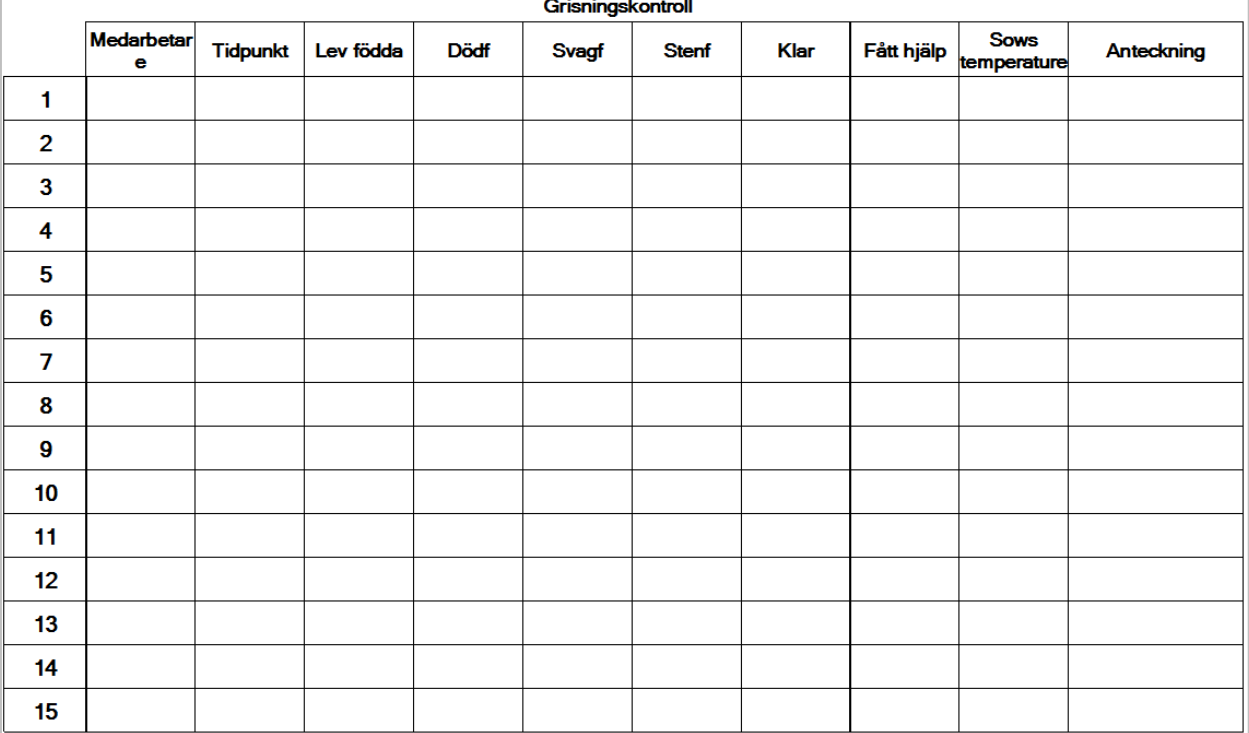

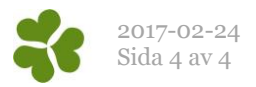

# **B. Alternativ för Top-Bottom**

Dessa alternativ finns för utskrift upptill eller nertill på suggkortet, till vänster, i mitten eller till höger – dvs. sex olika alternativa lägen på suggkortet.

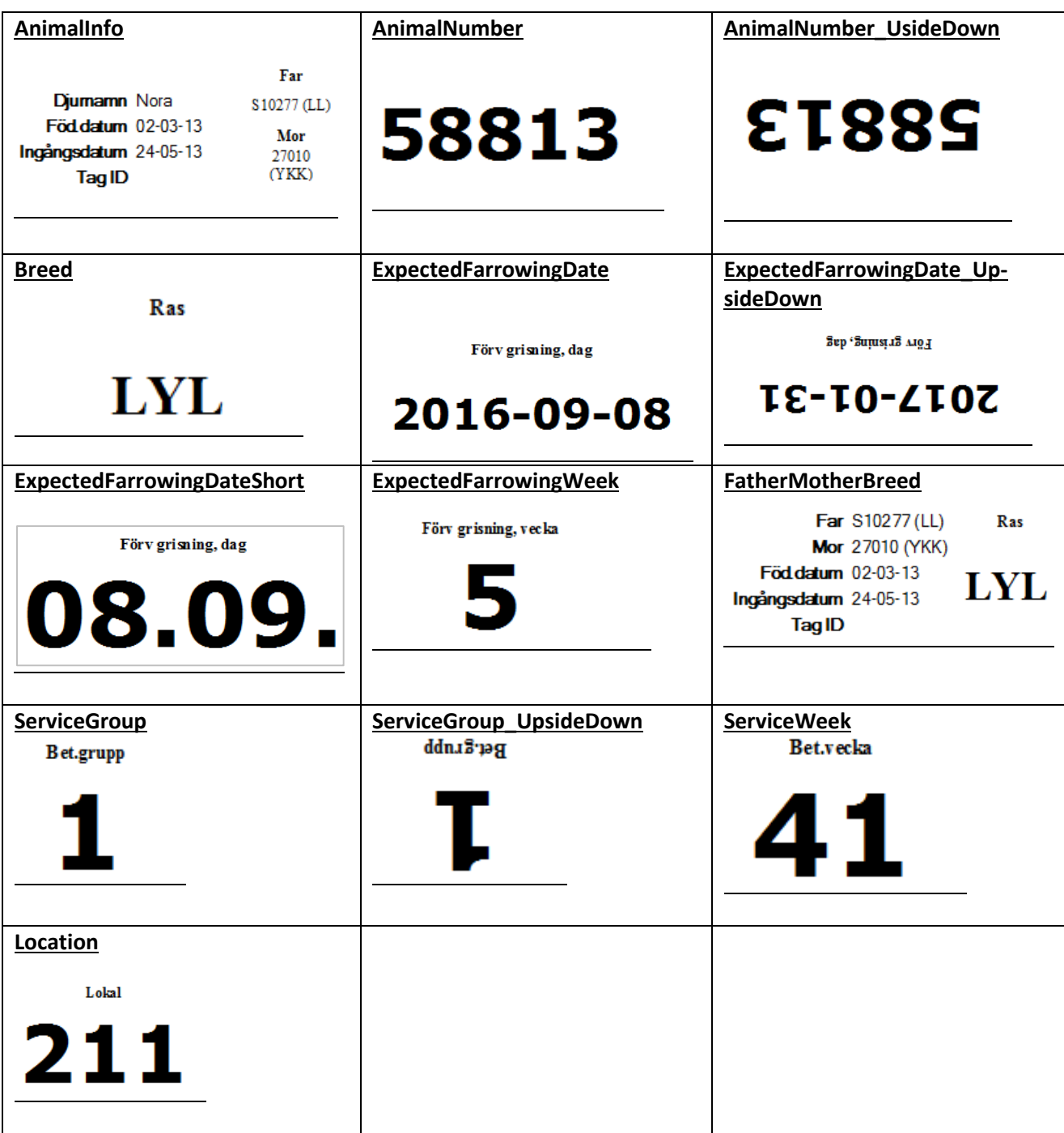